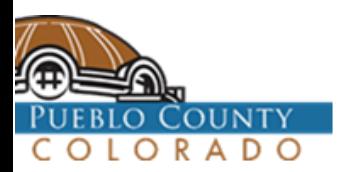

## How to find your zone

**Go to Pueblo County Government Home Page <https://county.pueblo.org/>** 1. **Select [Online Services](https://county.pueblo.org/online-services)** 2.

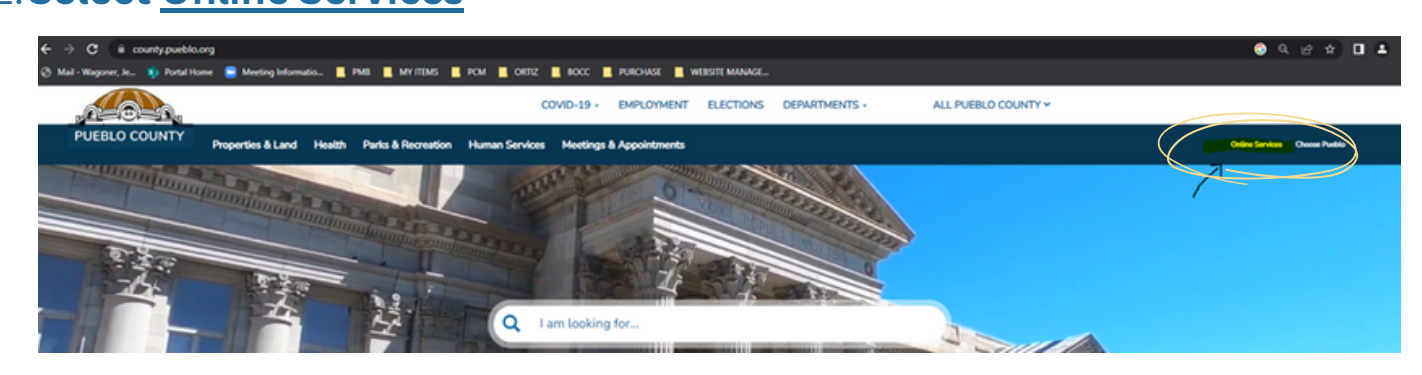

3.**Then select Property Search [and Maps > Interactive Maps >](https://maps.co.pueblo.co.us/portal/apps/webappviewer/index.html?id=a8353d6f55e84443953e19e2710d3321) Pueblo County Locator Map.**

- 4. **Select Layer List:**
- 5. **Select Pueblo County Zoning:**

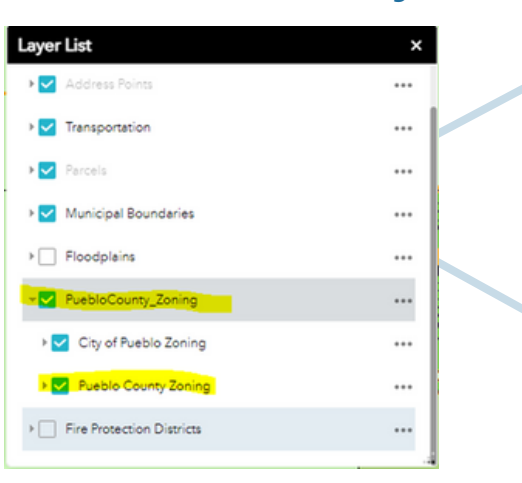

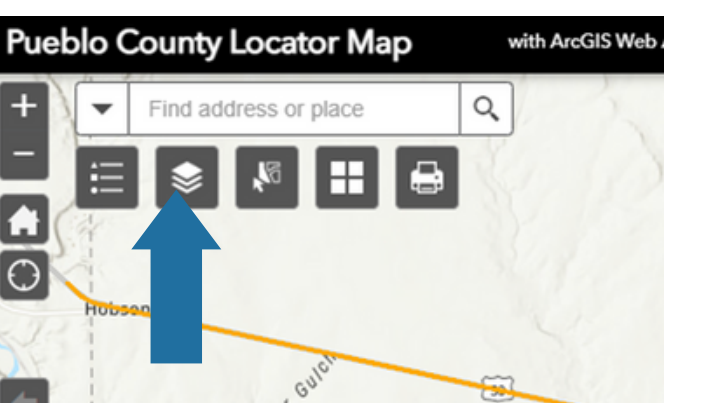

## 6. **Find Address of Project:**

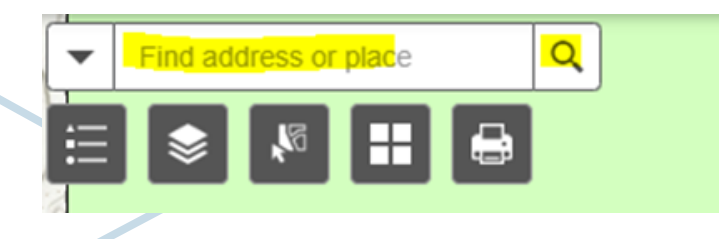

7. **View Zoning for Project:**

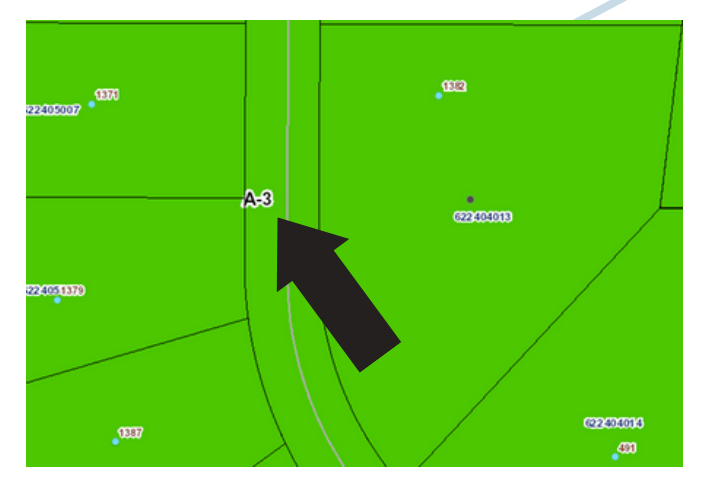